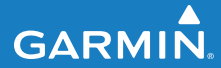

**Benutzerhandbuch**

# **F O R E R U N N E R ®   2 1 0**

## GPS-FÄHIGE SPORTUHR

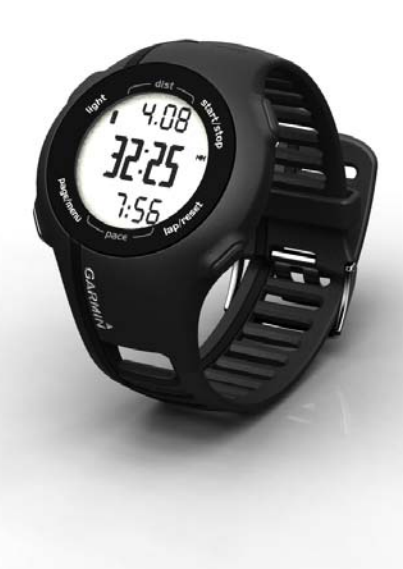

#### © 2010 Garmin Ltd. oder deren Tochtergesellschaften

Alle Rechte vorbehalten. Sofern in diesem Benutzerhandbuch nicht anders festgelegt, darf ohne vorherige ausdrückliche schriftliche Genehmigung durch Garmin kein Teil dieses Handbuchs zu irgendeinem Zweck reproduziert, kopiert, übertragen, weitergegeben, heruntergeladen oder auf Speichermedien jeglicher Art gespeichert werden. Garmin genehmigt hiermit, dass eine einzige Kopie dieses Handbuchs auf eine Festplatte oder ein anderes elektronisches Speichermedium zur Ansicht heruntergeladen und eine Kopie des Handbuchs oder der Überarbeitungen des Handbuchs ausgedruckt werden kann, vorausgesetzt, diese elektronische Kopie oder Druckversion enthält den vollständigen Text des vorliegenden Urheberrechtshinweises; darüber hinaus ist jeglicher unbefugter kommerzieller Vertrieb dieses Handbuchs oder einer Überarbeitung des Handbuchs strengstens verboten.

Die Informationen im vorliegenden Dokument können ohne Ankündigung geändert werden. Garmin behält sich das Recht vor, Änderungen und Verbesserungen an seinen Produkten vorzunehmen und den Inhalt zu ändern, ohne Personen oder Organisationen über solche Änderungen oder Verbesserungen informieren zu müssen. Auf der Garmin-Website (<www.garmin.com>) finden Sie aktuelle Updates sowie zusätzliche Informationen zu Verwendung und Betrieb dieses Produkts sowie anderer Produkte von Garmin.

Garmin®, das Garmin-Logo, Garmin Training Center®, Forerunner® und Auto Lap® sind Marken von Garmin Ltd. oder deren Tochtergesellschaften und sind in den USA und anderen Ländern eingetragen. Garmin Connect™, ANT™ und ANT+™ sind Marken von Garmin Ltd. oder deren Tochtergesellschaften. Diese Marken dürfen nur mit ausdrücklicher Genehmigung von Garmin verwendet werden.

Windows® ist eine in den USA und/oder in anderen Staaten eingetragene Marke der Microsoft Corporation. Mac® ist eine eingetragene Marke von Apple Computer, Inc. Firstbeat und Analyzed by Firstbeat sind eingetragene oder nicht eingetragene Marken von Firstbeat Technologies Ltd. Weitere Marken und Markennamen sind Eigentum ihrer jeweiligen Inhaber.

## **Inhaltsverzeichnis**

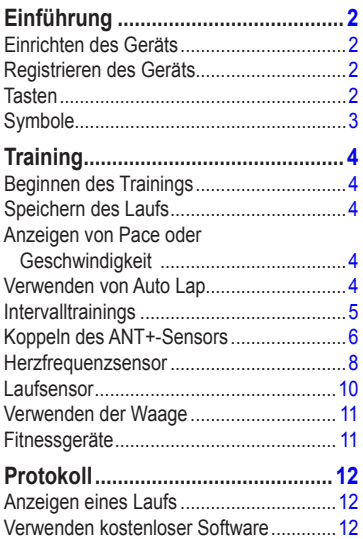

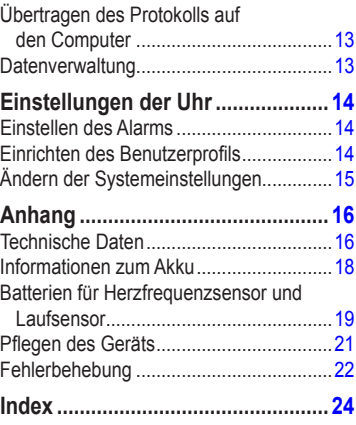

## <span id="page-3-0"></span>**Einführung**

## **Warnung**

Lassen Sie sich stets von Ihrem Arzt beraten, bevor Sie ein Trainingsprogramm beginnen oder ändern. Lesen Sie alle Produktwarnungen und sonstigen wichtigen Informationen in der Anleitung *Wichtige Sicherheits- und Produktinformationen*, die dem Produkt beiliegt.

## **Einrichten des Geräts**

Folgen Sie bei der ersten Verwendung des Forerunner® den Anweisungen für die Einrichtung in der *Forerunner 210 – Schnellstartanleitung*.

## **Registrieren des Geräts**

Helfen Sie uns, unseren Service weiter zu verbessern, und füllen Sie die Online-Registrierung noch heute aus.

- **•**  Rufen Sie die Website <http://my.garmin.com> auf.
- **•**  Bewahren Sie die Originalquittung oder eine Kopie an einem sicheren Ort auf.

## **Tasten**

Jede Taste erfüllt mehrere Funktionen.

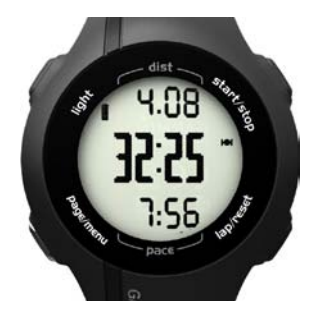

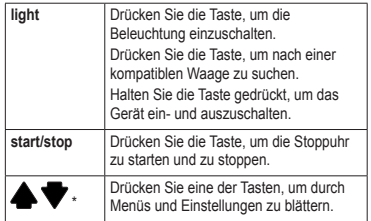

<span id="page-4-0"></span>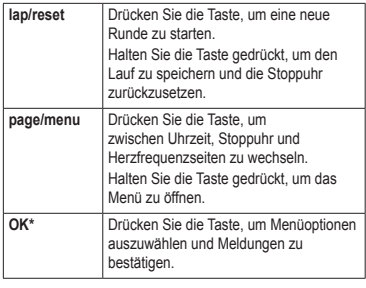

\* **OK**, und  werden zusammen mit einem Menü oder einer Meldung angezeigt.

### **Symbole**

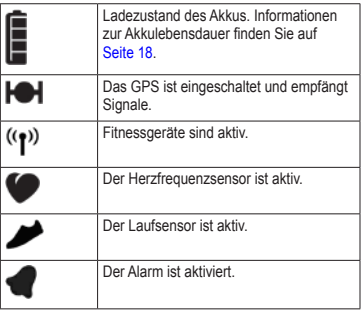

## **Training**

## <span id="page-5-0"></span>**Beginnen des Trainings**

Bevor Sie ein Protokoll aufzeichnen können, müssen Sie Satellitensignale empfangen oder den Forerunner mit einem Laufsensor koppeln.

1. Drücken Sie auf der Stoppuhrseite die Taste **start**, um die Stoppuhr**①** zu starten.

Das Protokoll wird nur aufgezeichnet, wenn die Stoppuhr läuft. Distanz ➋ und Pace oder Geschwindigkeit ➌ werden auf der Stoppuhrseite angezeigt.

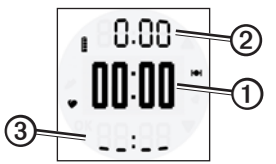

2. Drücken Sie nach dem Lauf die Taste **stop**.

## **Speichern des Laufs**

Halten Sie die Taste **reset** gedrückt, um den Lauf zu speichern und die Stoppuhr zurückzusetzen.

## **Anzeigen von Pace oder Geschwindigkeit**

- 1. Halten Sie die Taste **menu** gedrückt.
- 2. Wählen Sie **Einstellungen** > **Format**.
- 3. Wählen Sie **Pace** oder **Geschwindigkeit**.
- 4. Wählen Sie für die Art der Pace- oder Geschwindigkeitsdaten, die auf der Stoppuhrseite angezeigt werden soll, die Option **Aktuell**, **Durchschnitt** oder **Runde**.

## **Verwenden von Auto Lap**

Sie können Auto Lap® verwenden, um die Runde bei einer bestimmten Distanz automatisch zu speichern.

- 1. Halten Sie die Taste **menu** gedrückt.
- 2. Wählen Sie **Auto Lap**.
- 3. Geben Sie die Distanz ein, und drücken Sie **OK**.

## <span id="page-6-0"></span>**Intervalltrainings**

Sie können Intervalltrainings basierend auf Distanz oder Zeit erstellen. Das benutzerdefinierte Intervalltraining wird gespeichert, bis Sie ein anderes Intervalltraining erstellen.

### **Erstellen eines Intervalltrainings**

- 1. Halten Sie die Taste **menu** gedrückt.
- 2. Wählen Sie **Intervalle** > **Festlegen**.
- 3. Wählen Sie **Distanz** oder **Zeit**.
- 4. Geben Sie einen Wert für die Distanz oder das Zeitintervall ein, und drücken Sie **OK**.

**TIPP**: Wenn Sie ein Intervall ohne Ende erstellen möchten, wählen Sie die Option **Offen**.

- 5. Wählen Sie für das verbleibende Intervall die Option **Distanz** oder **Zeit**.
- 6. Geben Sie für das verbleibende Intervall einen Wert für die Distanz oder Zeit ein, und drücken Sie **OK**.
- 7. Wählen Sie die Anzahl der Wiederholungen.
- 8. Wählen Sie bei Bedarf die Option **Ja**, um dem Training ein Aufwärmprogramm ohne Ende hinzuzufügen.
- 9. Wählen Sie bei Bedarf die Option **Ja**, um dem Training ein Auslaufprogramm ohne Ende hinzuzufügen.
- 10. Wählen Sie **Intervalle** > **Ein**.

### **Starten eines Intervalltrainings**

1. Drücken Sie die Taste **start**, um mit dem Intervalltraining zu beginnen.

Wenn für das Intervalltraining ein Aufwärmprogramm eingerichtet wurde, müssen Sie die Taste **lap** drücken, um mit dem ersten Intervall zu beginnen.

2. Folgen Sie den Anweisungen auf dem Bildschirm.

Nach Abschluss aller Intervalle wird eine Meldung angezeigt.

### **Beenden eines Intervalltrainings**

- **•**  Sie können jederzeit die Taste **lap** drücken, um ein Intervall vorzeitig zu beenden.
- **•**  Sie können jederzeit die Taste **stop** drücken, um die Stoppuhr anzuhalten.
- **•**  Wenn für das Intervalltraining ein Auslaufprogramm eingerichtet wurde, müssen Sie die Taste **lap** drücken, um das Intervalltraining zu beenden.

## <span id="page-7-0"></span>**Koppeln des ANT+-Sensors**

Wenn auf dem Forerunner keine Herzfrequenzoder Laufsensordaten angezeigt werden, müssen Sie das Zubehör möglicherweise mit dem Forerunner koppeln. Unter Koppeln versteht man das Herstellen einer Verbindung zwischen drahtlosen ANT+™-Sensoren (z. B. dem Laufsensor und einem Forerunner). Nach der ersten Kopplung erkennt der Forerunner den Laufsensor bei jeder weiteren Aktivierung automatisch.

Vor der Kopplung müssen Sie sich den Herzfrequenzsensor anlegen oder den Laufsensor installieren. Weitere Informationen finden Sie in den mit dem Zubehör gelieferten Anweisungen oder in der *Forerunner 210 – Schnellstartanleitung*.

**•**  Der Forerunner muss sich in Reichweite (3 m) des Zubehörs befinden.

Halten Sie beim Koppeln eine Entfernung von 10 m zu anderen ANT+-Sensoren ein.

- Wenn das Symbol **O** nicht angezeigt wird, halten Sie die Taste **menu** gedrückt, und wählen Sie **Herzfrequenzsensor** > **Ein**.
- **•**  Wenn das Symbol  blinkt, drücken Sie auf der Stoppuhrseite die Taste **page**, um die Herzfrequenzseite anzuzeigen.

Der Forerunner sucht 30 Sekunden lang nach dem Herzfrequenzsignal.

- Wenn das Symbol nicht angezeigt wird, halten Sie die Taste **menu** gedrückt, und wählen Sie **Laufsensor** > **Ein**.
- Wenn das Symbol blinkt, vergewissern Sie sich, dass der Laufsensor ordnungsgemäß installiert ist, und gehen Sie ein paar Schritte, um den Laufsensor zu aktivieren.
- **•**  Sollte eine Kopplung des Zubehörs weiterhin nicht möglich sein, tauschen Sie die Batterie des Zubehörs aus (siehe [Seite](#page-20-0) 19[–20](#page-21-0)).

Wenn das Zubehör gekoppelt ist, werden eine Meldung sowie Ø oder auf dem Bildschirm angezeigt.

**Training** 

### <span id="page-8-0"></span>**ANT+-Sensor – Fehlerbehebung**

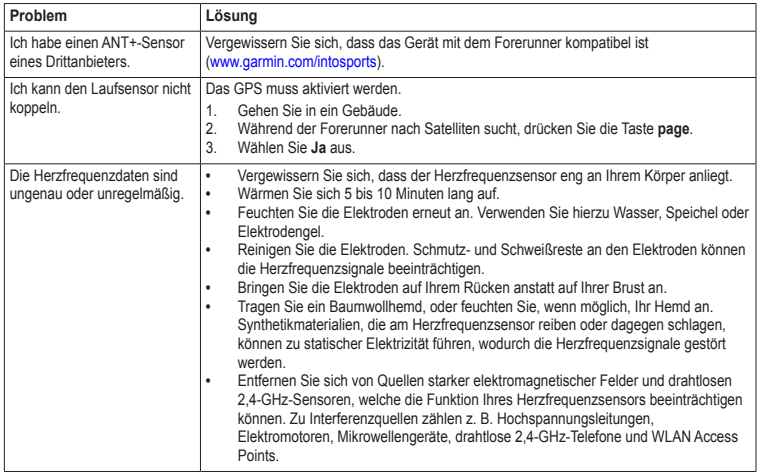

## <span id="page-9-0"></span>**Herzfrequenzsensor**

### **Info zu Herzfrequenzbereichen**

Viele Sportler verwenden Herzfrequenzbereiche. um ihr Herz-Kreislauf-System zu messen und zu stärken und um ihre Fitness zu steigern. Ein Herzfrequenzbereich ist ein bestimmter Wertebereich für die Herzschläge pro Minute.

Die fünf normalerweise verwendeten Herzfrequenzbereiche sind nach steigender Intensität von 1 bis 5 nummeriert. Im Allgemeinen werden die Herzfrequenzbereiche basierend auf Prozentsätzen der maximalen Herzfrequenz berechnet.

### **Fitnessziele**

Die Kenntnis der eigenen Herzfrequenzbereiche kann Sie dabei unterstützen, Ihre Fitness zu messen und zu verbessern, wenn Sie die folgenden Grundsätze kennen und anwenden:

- **•**  Ihre Herzfrequenz ist ein gutes Maß für die Trainingsintensität.
- **•**  Das Training in bestimmten Herzfrequenzbereichen kann Ihr Herz-Kreislauf-System stärken und verbessern.

**•**  Wenn Sie Ihre Herzfrequenzbereiche kennen, können Sie ein zu anstrengendes Training vermeiden und die Verletzungsgefahr verringern.

Wenn Sie Ihre maximale Herzfrequenz kennen. können Sie die Tabelle auf [Seite](#page-10-0) 9 verwenden. um die besten Herzfrequenzbereiche für Ihre Fitnessziele zu ermitteln.

Wenn Sie Ihre maximale Herzfrequenz nicht kennen, verwenden Sie einen im Internet verfügbaren Rechner. In einigen Fitness-Studios kann möglicherweise ein Test zum Messen der maximalen Herzfrequenz durchgeführt werden.

### **Einrichten von Herzfrequenzbereichen**

- 1. Halten Sie die Taste **menu** gedrückt.
- 2. Wählen Sie **Herzfrequenzsensor** > **Bereiche festlegen**.
- 3. Geben Sie die maximale Herzfrequenz ein, und drücken Sie **OK**.
- 4. Geben Sie den unteren Herzfrequenzgrenzwert für die einzelnen Herzfrequenzbereiche ein, und drücken Sie **OK**.

**Training** 

### <span id="page-10-0"></span>**Berechnen von Herzfrequenzbereichen**

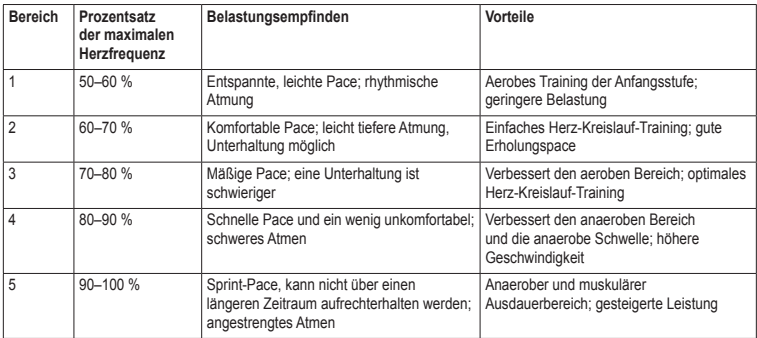

### <span id="page-11-0"></span>**Training**

### **Herzfrequenzalarme**

Vor der Einrichtung eines Herzfrequenzalarms sollten Sie die Herzfrequenzbereiche anpassen [\(Seite](#page-9-0) 8).

- 1. Halten Sie die Taste **menu** gedrückt.
- 2. Wählen Sie **HF-Alarme**.
- 3. Geben Sie einen Wert für den hohen Alarm ein.

Sie können einen Bereich auswählen oder einen benutzerdefinierten Wert eingeben.

- 4. Drücken Sie **OK**.
- 5. Geben Sie einen Wert für den niedrigen Alarm ein.

Sie können einen Bereich auswählen oder einen benutzerdefinierten Wert eingeben.

6. Drücken Sie **OK**.

Der Alarm wird ausgegeben, wenn die Herzfrequenz über oder unter dem festgelegten Bereich liegt.

## **Laufsensor**

Der Forerunner ist mit dem Laufsensor kompatibel. Sie können den Laufsensor zur Datenübertragung an den Forerunner verwenden, wenn Sie in geschlossenen Räumen trainieren, das GPS-Signal schwach ist oder Sie Satellitensignale verlieren. Der Laufsensor befindet sich im Standby-Modus und ist sendebereit (wie der Herzfrequenzsensor). Sie müssen den Laufsensor und den Forerunner koppeln ([Seite](#page-7-0) 6).

Findet 30 Minuten lang keine Bewegung statt, schaltet sich der Laufsensor zur Schonung der Batterie aus. Wenn die Batterie schwach ist, wird eine Meldung auf dem Forerunner angezeigt. Die verbleibende Batterielebensdauer beträgt dann noch ca. fünf Stunden.

### <span id="page-12-0"></span>**Kalibrieren des Laufsensors**

Wenn die Laufsensordistanz bei jedem Lauf etwas zu hoch oder zu niedrig erscheint, können Sie den Kalibrierungsfaktor manuell einstellen. Der Kalibrierungsfaktor wird folgendermaßen berechnet: Tatsächliche Distanz (verwenden Sie eine normale 400-Meter-Bahn) / aufgezeichnete Distanz  $\times$  aktuellem Kalibrierungsfaktor = neuer Kalibrierungsfaktor. Beispiel:  $1600 \text{ m}$  /  $1580 \text{ m} \times 95 = 96.2$ .

- 1. Halten Sie die Taste **menu** gedrückt.
- 2. Wählen Sie **Laufsensor** > **Kalibrierung**.
- 3. Passen Sie den Kalibrierungsfaktor an, und drücken Sie **OK**.

## **Verwenden der Waage**

Wenn Sie über eine Waage verfügen, die mit ANT+ kompatibel ist, kann der Forerunner Daten von der Waage lesen.

1. Drücken Sie die Taste **light**.

Eine Meldung wird angezeigt, wenn die Waage gefunden wird.

2. Stellen Sie sich auf die Waage.

**Hinweis**: Ziehen Sie bei Verwendung einer Körperanalysewaage Schuhe und Socken aus, um sicherzustellen, dass alle für die Analyse erforderlichen Parameter gelesen und aufgezeichnet werden.

3. Steigen Sie von der Waage, wenn das Gewicht angezeigt wird.

> **TIPP**: Falls ein Fehler auftritt, steigen Sie von der Waage, und versuchen Sie es erneut.

## **Fitnessgeräte**

Mithilfe der ANT+-Technologie kann automatisch eine Verbindung zwischen Herzfrequenzsensor und Fitnessgeräten hergestellt werden, sodass Sie die Daten auf der Konsole des Geräts anzeigen können. Auf kompatiblen Fitnessgeräten ist das Logo "ANT+ Link Here" angebracht.

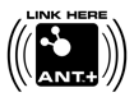

Weitere Anweisungen zur Verbindungsherstellung finden Sie unter [www.garmin.com/antplus.](www.garmin.com/antplus)

## **Protokoll**

<span id="page-13-0"></span>Bei normalem Gebrauch können mit dem Forerunner Laufdaten von ca. 180 Stunden Länge aufgezeichnet werden. Wenn der Speicher des Forerunner voll ist, werden die ältesten Daten überschrieben. Übertragen Sie das Laufprotokoll [\(Seite](#page-14-1) 13) regelmäßig auf Garmin Connect™ oder Garmin Training Center®, um Ihre Trainingsdaten zu erfassen.

## **Anzeigen eines Laufs**

Das Laufprotokoll enthält Daten zu Datum, Uhrzeit, Distanz, Laufzeit, Kalorien und Durchschnittspace oder Durchschnittsgeschwindigkeit. Darüber hinaus kann das Laufprotokoll bei Verwendung eines Herzfrequenzsensors auch Daten zur durchschnittlichen Herzfrequenz enthalten.

- 1. Halten Sie die Taste **menu** gedrückt.
- 2. Wählen Sie **Protokoll**.
- 3. Führen Sie mit  und  einen Bildlauf durch gespeicherte Läufe durch.
- 4. Drücken Sie **OK**, um Rundeninformationen anzuzeigen.

### **Löschen eines Laufs**

- 1. Halten Sie die Taste **menu** gedrückt.
- 2. Wählen Sie **Protokoll**.
- 3. Wählen Sie einen Lauf.
- 4. Halten Sie gleichzeitig  und  gedrückt.
- 5. Drücken Sie **OK**.

## **Verwenden kostenloser Software**

Garmin stellt zwei Softwareanwendungen zum Speichern und Analysieren des Laufprotokolls zur Verfügung.

- **•**  Garmin Connect ist eine webbasierte Software. Sie können Garmin Connect auf einem beliebigen Computer mit Internetzugang verwenden.
- **•**  Garmin Training Center ist eine computergestützte Software, für die nach der Installation kein Internetzugriff erforderlich ist. Sie wird direkt auf dem Computer ausgeführt und nicht über das Internet.
- <span id="page-14-0"></span>1. Rufen Sie die Website [www.garmin.com](www.garmin.com/intosports) [/intosports](www.garmin.com/intosports) auf.
- 2. Wählen Sie das Produkt aus.
- 3. Klicken Sie auf **Software**.
- 4. Folgen Sie den Anweisungen auf dem Bildschirm.

## <span id="page-14-1"></span>**Übertragen des Protokolls auf den Computer**

- 1. Schließen Sie das USB-Kabel an einen USB-Anschluss des Computers an.
- 2. Richten Sie alle vier Kontakte auf der Rückseite des Forerunner auf die vier Kontaktstellen an der Ladeklemme aus [\(Seite](#page-20-0) 19).
- 3. Öffnen Sie Garmin Connect [\(www.garminconnect.com](www.garminconnect.com)) oder Garmin Training Center.
- 4. Folgen Sie den Anweisungen der Software.

## **Datenverwaltung**

Der Forerunner ist ein USB-Massenspeichergerät. Wenn Sie die Forerunner-Dateien nicht auf diese Weise verwalten möchten, können Sie diesen Abschnitt überspringen.

**Hinweis**: Der Forerunner ist nicht mit Windows® 95, 98, Me oder NT kompatibel. Ebenso ist das Gerät nicht mit Mac® OS 10.3 und früheren Versionen kompatibel.

### **Löschen von Protokolldateien**

### *HINWEIS*

Der Speicher des Forerunner enthält wichtige Systemdateien, die nicht gelöscht werden dürfen.

1. Schließen Sie den Forerunner mit dem USB-Kabel an den Computer an (Seite 13).

<span id="page-15-0"></span>Der Forerunner wird unter Windows im Arbeitsplatz als Wechseldatenträger und unter Mac als verbundenes Laufwerk angezeigt.

- 2. Öffnen Sie den Ordner "Garmin".
- 3. Öffnen Sie den Ordner "Activities".
- 4. Wählen Sie die Dateien aus.
- 5. Drücken Sie auf der Tastatur die Taste **Entf**.

### **Entfernen des USB-Kabels**

- 1. Führen Sie folgende Aktion aus:
	- **•**  Windows: Klicken Sie in der Taskleiste auf das Symbol "Hardware sicher entfernen"  .
	- Mac: Ziehen Sie das Laufwerksymbol in den Papierkorb  .
- 2. Trennen Sie den Forerunner vom Computer.

## **Einstellungen der Uhr**

## **Einstellen des Alarms**

- 1. Halten Sie die Taste **menu** gedrückt.
- 2. Wählen Sie **Alarm** > **Festlegen**.
- 3. Geben Sie die Alarmzeit ein.
- 4. Wählen Sie **Alarm** > **Ein**.

## **Einrichten des Benutzerprofils**

Der Forerunner verwendet von Ihnen eingegebene Daten, um präzise Laufdaten zu berechnen. Im Benutzerprofil können Informationen zu Geschlecht, Alter, Größe und Aktivsportler.

- 1. Halten Sie die Taste **menu** gedrückt.
- 2. Wählen Sie **Benutzerprofil**.
- 3. Ändern Sie die Einstellungen.

### <span id="page-16-0"></span>**Informationen zu Aktivsportlern**

Ein Aktivsportler ist jemand, der seit vielen Jahren intensiv trainiert (mit Ausnahme geringfügiger Verletzungen) und dessen Herzfrequenz in der Ruhephase höchstens 60 Schläge pro Minute (bpm) beträgt. Die Einstellung für Aktivsportler wirkt sich auf bestimmte Berechnungen der Waage aus.

### **Informationen zu Kalorien**

Die Technologie zum Analysieren des Kalorienverbrauchs und der Herzfrequenz wird von Firstbeat Technologies Ltd. bereitgestellt und unterstützt. Weitere Informationen finden Sie unter [www.firstbeattechnologies.com.](www.firstbeattechnologies.com)

## **Ändern der Systemeinstellungen**

Sie können Uhrzeit, Zeitformat, Töne, Sprache, Einheiten und Pace- bzw. Geschwindigkeitsformat ändern [\(Seite](#page-5-0) 4).

- 1. Halten Sie die Taste **menu** gedrückt.
- 2. Wählen Sie **Einstellungen**.
- 3. Ändern Sie die Einstellungen.

### **Manuelles Einstellen der Zeit**

Die Zeit der Uhr wird automatisch eingestellt, wenn der Forerunner Satellitensignale erfasst.

- 1. Halten Sie die Taste **menu** gedrückt.
- 2. Wählen Sie **Einstellungen** > **Zeit** > **Manuell**.
- 3. Geben Sie die Zeit ein, und drücken Sie **OK**.

## **Anhang**

## <span id="page-17-0"></span>**Technische Daten**

### *Hinweis*

Der Forerunner ist gemäß IEC-Norm 60529 IPX7 wasserdicht. In einer Tiefe von einem Meter widersteht das Gerät 30 Minuten lang dem Eindringen von Wasser. Eine längere Eintauchzeit kann zu Schäden am Gerät führen. Reiben Sie das Gerät nach Kontakt mit Wasser trocken, und lassen Sie es an der Luft trocknen, bevor Sie es verwenden oder aufladen.

**Hinweis**: Der Forerunner darf nicht beim Schwimmen getragen werden.

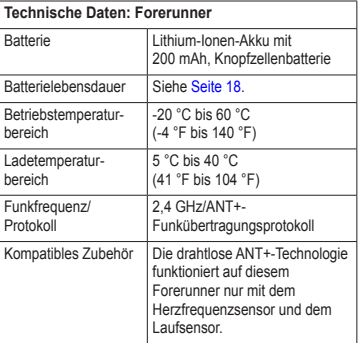

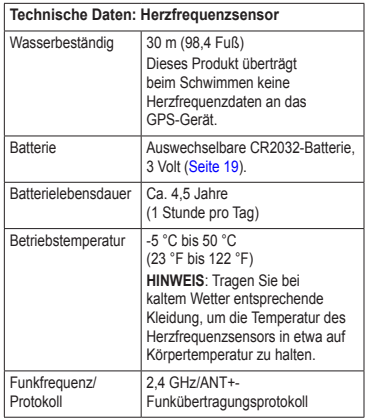

<span id="page-18-0"></span>

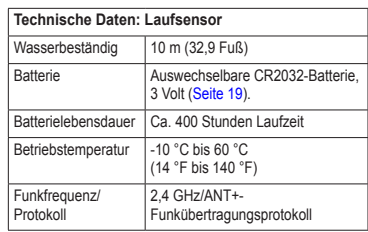

## <span id="page-19-0"></span>**Informationen zum Akku**

## **Warnung**

Dieses Produkt ist mit einem Lithium-Ionen-Akku ausgestattet. Lesen Sie alle Produktwarnungen und sonstigen wichtigen Informationen in der Anleitung *Wichtige Sicherheits- und Produktinformationen*, die dem Produkt beiliegt.

### **Akkulebensdauer des Forerunner**

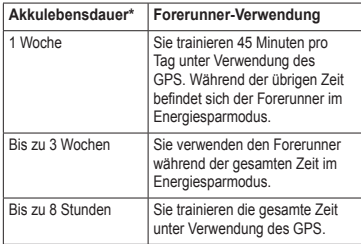

\* Die Lebensdauer eines vollständig aufgeladenen Akkus hängt davon ab, wie lange Sie das GPS, die Hintergrundbeleuchtung und den Energiesparmodus verwenden. Wenn das Gerät sehr niedrigen Temperaturen ausgesetzt wird, führt dies ebenfalls zu einer Reduzierung der Akkulebensdauer.

### **Energiesparmodus**

Werden eine bestimmte Zeit lang keine Eingaben vorgenommen, schaltet der Forerunner in den Energiesparmodus. Der Forerunner zeigt die Uhrzeit und das Datum an, stellt jedoch keine Verbindung zu ANT+-Zubehör her und verwendet auch nicht das GPS. Sie können die Taste **page** drücken, um den Energiesparmodus zu beenden.

### **Aufladen des Forerunner**

### *Hinweis*

Zum Schutz vor Korrosion sollten Sie die Kontakte und den umliegenden Bereich vor dem Laden oder dem Anschließen an einen Computer sorgfältig abtrocknen.

Der Forerunner kann nicht aufgeladen werden, wenn die Temperatur des Akkus außerhalb des Bereichs von 5 °C und 40 °C (41 °F und 104 °F) liegt.

1. Schließen Sie den USB-Stecker des Kabels am Netzteil an.

- <span id="page-20-0"></span>2. Schließen Sie das Netzteil an eine Steckdose an.
- 3. Richten Sie alle vier Kontakte auf der Rückseite des Forerunner auf die vier Kontaktstellen an der Ladeklemme aus ➊.

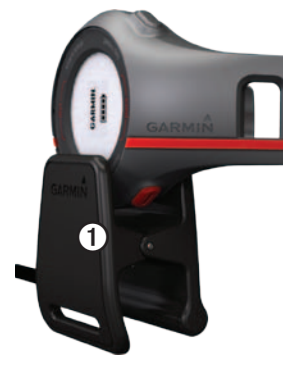

Wenn Sie den Forerunner an eine Stromquelle anschließen, schaltet sich das Gerät an, und der Ladebildschirm wird angezeigt.

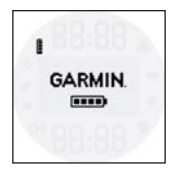

4. Laden Sie den Forerunner vollständig auf.

Wenn der Forerunner vollständig aufgeladen ist, leuchtet das Akkusymbol auf dem Bildschirm (**mm**).

### **Batterien für Herzfrequenzsensor und Laufsensor**

### **Warnung**

Verwenden Sie zum Entnehmen von auswechselbaren Batterien keine scharfen Gegenstände. Wenden Sie sich zum ordnungsgemäßen Recycling der Batterien an die zuständige Abfallentsorgungsstelle. Material: Perchlorate – möglicherweise ist eine spezielle Handhabung erforderlich. Siehe [www.dtsc.ca.gov/hazardouswaste/perchlorate.](www.dtsc.ca.gov/hazardouswaste/perchlorate)

### <span id="page-21-0"></span>Anhang

### **Auswechseln der Batterie des Herzfrequenzsensors**

- 1. Entfernen Sie die vier Schrauben auf der Rückseite des Moduls mit einem kleinen Kreuzschlitzschraubendreher.
- 2. Entfernen Sie die Abdeckung und die Batterie.

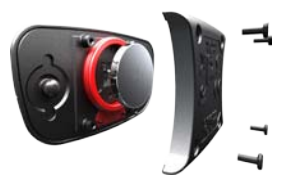

- 3. Warten Sie 30 Sekunden.
- 4. Setzen Sie die neue Batterie ein, wobei die Seite mit dem Plus nach oben zeigen sollte.

**Hinweis**: Beschädigen oder verlieren Sie den Dichtungsring nicht.

5. Setzen Sie die Abdeckung wieder auf, und drehen Sie die Schrauben ein.

Nachdem Sie die Batterie des Herzfrequenzsensors ausgetauscht haben, müssen Sie ihn wieder mit dem Gerät koppeln.

### **Auswechseln der Batterie des Laufsensors**

- 1. Die kreisförmige Batterieabdeckung befindet sich auf der Rückseite des Geräts.
- 2. Drehen Sie die Abdeckung gegen den Uhrzeigersinn, bis Sie sie abnehmen können.
- 3. Entfernen Sie die Abdeckung und die Batterie.
- 4. Warten Sie 30 Sekunden.
- 5. Setzen Sie die neue Batterie in die Abdeckung ein, wobei die Seite mit dem Plus nach innen zeigen muss.
- 6. Setzen Sie die Abdeckung wieder auf, indem Sie diese auf die Markierungspunkte ausrichten und im Uhrzeigersinn drehen.

Nachdem Sie die Batterie des Laufsensors ausgetauscht haben, müssen Sie ihn wieder mit dem Gerät koppeln.

## <span id="page-22-0"></span>**Pflegen des Geräts**

### *Hinweis*

Bewahren Sie das Gerät nicht an Orten auf, an denen es evtl. über längere Zeit sehr hohen oder sehr niedrigen Temperaturen ausgesetzt ist, da dies zu Schäden am Gerät führen kann.

Verwenden Sie keine chemischen Lösungsmittel, die die Kunststoffteile beschädigen könnten.

### **Reinigen des Geräts**

- 1. Verwenden Sie ein weiches Tuch, das leicht mit einer milden Reinigungslösung befeuchtet ist.
- 2. Wischen Sie das Gerät trocken.

### **Pflegen des Herzfrequenzsensors**

Entfernen Sie das Modul, bevor Sie den Gurt reinigen.

- Spülen Sie den Gurt nach jeder Verwendung ab.
- **•**  Waschen Sie den Gurt nach jeder fünften Anwendung per Hand mit kaltem Wasser und einem milden Reinigungsmittel ab.
- **•**  Der Gurt ist nicht für Waschmaschine oder Trockner geeignet.
- **•**  Verlängern Sie die Lebensdauer des Herzfrequenzsensors, indem Sie das Modul entfernen, wenn es nicht verwendet wird.

## <span id="page-23-0"></span>**Fehlerbehebung**

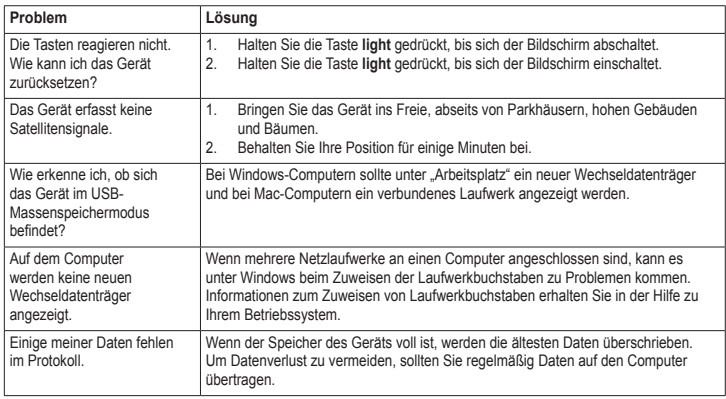

### <span id="page-24-0"></span>**Aktualisieren der Software**

- 1. Wählen Sie eine Option:
	- **•**  Verwenden Sie WebUpdater. Rufen Sie die Website [www.garmin.com/products](www.garmin.com/products/webupdater) [/webupdater](www.garmin.com/products/webupdater) auf.
	- **•**  Verwenden Sie Garmin Connect. Rufen Sie die Website <www.garminconnect.com> auf.
- 2. Folgen Sie den Anweisungen auf dem Bildschirm.

### **Weitere Informationsquellen**

Weitere Informationen zu diesem Produkt finden Sie auf der Garmin-Website.

- Rufen Sie die Website [www.garmin.com](www.garmin.com/intosports) [/intosports](www.garmin.com/intosports) auf.
- **•**  Rufen Sie die Website [www.garmin.com](www.garmin.com/learningcenter) [/learningcenter](www.garmin.com/learningcenter) auf.

### **Kontaktaufnahme mit dem Support von Garmin**

Falls Sie Fragen zum Produkt haben, können Sie sich an den Support von Garmin wenden.

- **•**  Besuchen Sie als Kunde in den USA die Website <www.garmin.com/support>, oder wenden Sie sich telefonisch unter +1-913-397-8200 oder +1-800-800-1020 an Garmin USA.
- **•**  In Großbritannien wenden Sie sich telefonisch unter 0808-238-0000 an Garmin (Europe) Ltd.
- **•**  Besuchen Sie als Kunde in Europa die Website <www.garmin.com/support>, und klicken Sie auf **Contact Support**, um Supportinformationen für das jeweilige Land zu erhalten. Alternativ können Sie sich telefonisch unter +44 (0) 870-850-1241 an Garmin (Europe) Ltd. wenden.

## <span id="page-25-0"></span>**Index**

### **A**

Aktivsportler  15 Aktualisieren der Software [23](#page-24-0) Alarm [15](#page-16-0) ANT+ Fehlerbehebung [7](#page-8-0) Fitnessgeräte [11](#page-12-0) Herzfrequenzsensor  [8](#page-9-0) koppeln [6](#page-7-0) Laufsensor [10](#page-11-0) Waage [11](#page-12-0) Anzeigen des Protokolls [12](#page-13-0) Aufbewahren des Geräts  [21](#page-22-0) Auto Lap  [4](#page-5-0)

### **B**

Batterie aufladen [18](#page-19-0) Energiesparmodus [18](#page-19-0) Forerunner [18](#page-19-0) Herzfrequenzsensor  [20](#page-21-0) Laufsensor [20](#page-21-0) Benutzerprofil [15](#page-16-0)

### **E**

Einheiten  [15](#page-16-0) Energiesparmodus [18](#page-19-0) Erfassen von Satellitensignalen  [22](#page-23-0)

#### **F**

Fehlerbehebung ANT+-Zubehör  [7](#page-8-0) Forerunner [22](#page-23-0) Fitnessgeräte [11](#page-12-0)

### **G**

Garmin Connect [12](#page-13-0) Garmin Training Center [12](#page-13-0) Geschwindigkeit [4](#page-5-0)

#### **H**

Herzfrequenzalarme  [10](#page-11-0) Herzfrequenzbereiche [8](#page-9-0)[–9](#page-10-0) Herzfrequenzsensor Batterie  [20](#page-21-0) koppeln [6](#page-7-0) reinigen [21](#page-22-0)

### **I**

Intervalltrainings  [5](#page-6-0)

### **K**

Kalorien  [15](#page-16-0)

#### **L**

Laden  [18](#page-19-0) Laufsensor Batterie  [20](#page-21-0) Kalibrierung [11](#page-12-0) koppeln [6](#page-7-0) Löschen des Protokolls  [12](#page-13-0)[–13](#page-14-0)

#### **M**

Massenspeicher  [13–](#page-14-0)[14,](#page-15-0) [22](#page-23-0)

### **P**

Pace [4](#page-5-0) Pflegeinformationen  [21](#page-22-0) Produktsupport von Garmin  [23](#page-24-0) Protokoll [22](#page-23-0) anzeigen [12](#page-13-0) löschen [12](#page-13-0)[–13](#page-14-0) übertragen [13](#page-14-0)

### **R**

Registrieren des Geräts [2](#page-3-0) Reinigen des Geräts  [21](#page-22-0)

*24 Forerunner 210 – Benutzerhandbuch*

**S**<br> **Solutionsignale** 22<br> **Solutionse**<br> **Forefulners**<br> **Solutionser**<br> **Spraches**<br> **Synchers**<br> **Synchemistellungen** 15<br> **Synchemistellungen** 15<br> **U**<br> **UDertragen des Protokolls 13<br>
<b>UDertragen des Protokolls 13**<br> **WASSER-M** Satellitensignale [22](#page-23-0) Software 23 Speichern des Laufs   [4](#page-5-0) Sprache [15](#page-16-0) Support  [23](#page-24-0) Symbole   [3](#page-4-0) Systemeinstellungen [15](#page-16-0)

### **T**

Tasten   [2](#page-3-0) Technische Daten [16](#page-17-0)[–17](#page-18-0) Töne [15](#page-16-0)

### **U**

Übertragen des Protokolls [13](#page-14-0) USB-Massenspeicher  [13](#page-14-0)[–14](#page-15-0) , [22](#page-23-0)

#### **W**

Waage [11,](#page-12-0) 15 Wasserbeständig  [16–](#page-17-0)[17](#page-18-0)

### **Z**

Zeiteinstellungen [15](#page-16-0) Zurücksetzen des Geräts [22](#page-23-0) **Aktuelle Software-Updates (mit Ausnahme von Kartendaten) erhalten Sie während der gesamten Nutzungsdauer des Produkts von Garmin kostenlos auf der Garmin-Website unter <www.garmin.com>.**

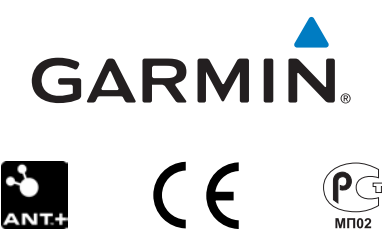

© 2010 Garmin Ltd. oder deren Tochtergesellschaften

Garmin International, Inc. 1200 East 151<sup>st</sup> Street, Olathe, Kansas 66062, USA

Garmin (Europe) Ltd. Liberty House, Hounsdown Business Park, Southampton, Hampshire, SO40 9LR, UK

> Garmin Corporation No. 68, Jangshu 2nd Road, Sijhih, Taipei County, Taiwan

Dezember 2010 Teilenummer 190-01273-32 Überarb. B Gedruckt in Taiwan